## **INSTRUKCJA OBSŁUGI**

# **360-STOPNIOWA KAMERA IP W ŻARÓWCE**

#### **KOMPONENTY**

- Kamera w żarówce
- Końcówka
- Wkręty i wkładki

#### **DANE TECHNICZNE**

- Kamera internetowa w żarówce
- Klasyczny gwint: E27
- Napięcie: 100 240 V (50 60 Hz)
- Protokół wireless: 802.11 b/g/n, 2.4Ghz WiFi i

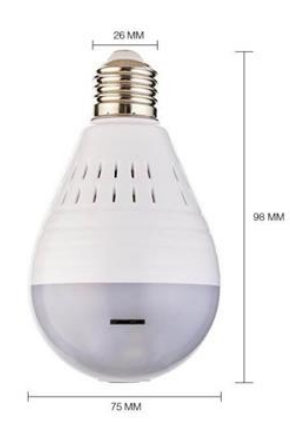

#### **INSTALACJA**

- Najpierw należy wyłączyć całkowicie zasilanie gniazda!
- Wkręć żarówkę do gwintu E27 w prawo zgodnie z wskazówkami zegara. Nie używaj siły podczas wkręcania.
- Włącz zasilanie gniazda. Włącz lub wyłącz żarówkę za pomocą włącznika światła.

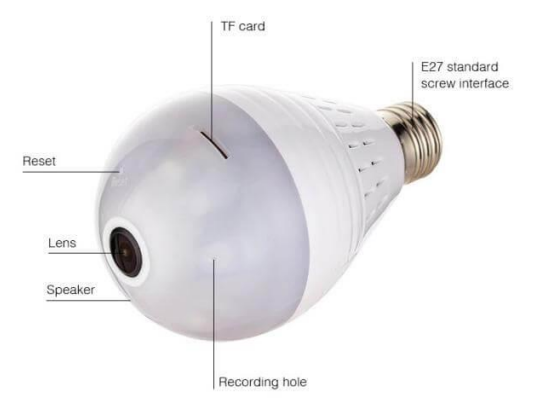

### **POŁĄCZENIE I UŻYCIE**

Po zainstalowaniu lampy należy włączyć przełącznik i nacisnąć przycisk RESET z igłą. W międzyczasie należy pobrać (w sklepie Google Play lub Apple Store) i zainstalować aplikację iCSee na telefon.

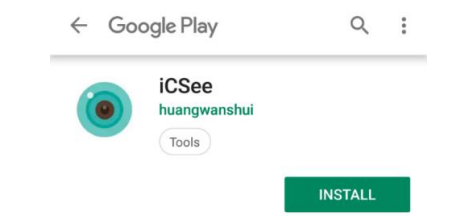

Przy pierwszym użyciu aplikacja iCSee będzie wymagać uprawnień do korzystania z kamery, dostępu do zdjęć i lokalizacji. Aby uzyskać idealnie użytkowanie, pozwól kamery na dostęp do wymienionych opcji telefonu.

W następnym kroku należy ustawić uprawnienia aplikacji na telefonie. Należy nacisnąć SET (ustaw).

W ustawieniach znajdź PERMISSIONS (uprawnienia), a w następnym kroku OTHER PERMISSIONS (pozostałe uprawienia). Aby działać poprawnie, należy wybrać ustawienia przedstawione na poniższym obrazku.

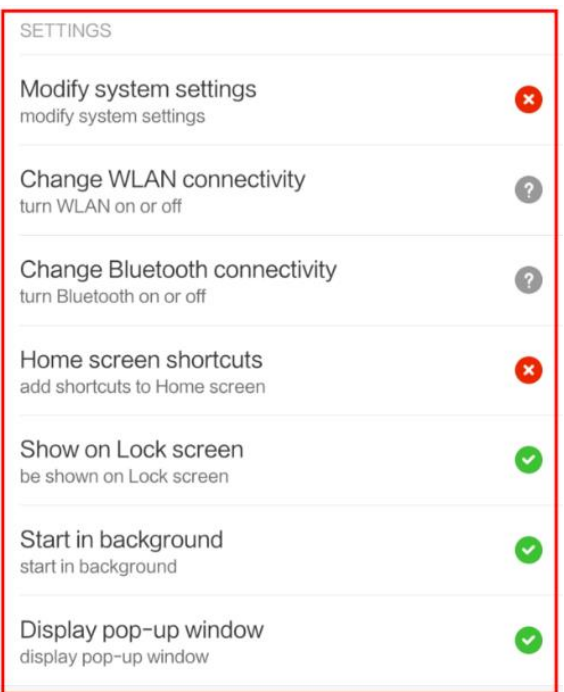

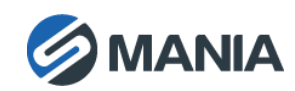

Po ustawieniu uprawnień zaloguj się do aplikacji. Można uzyskać dostęp do kamery jako gość (LOCAL LOGIN) lub jako zarejestrowany użytkownik (ACCOUNT LOGIN). Radzimy używanie drugiej metody.

Aby skorzystać z tej drugiej metody, zarejestruj się, klikając opcję SIGN UP (zarejestruj się).

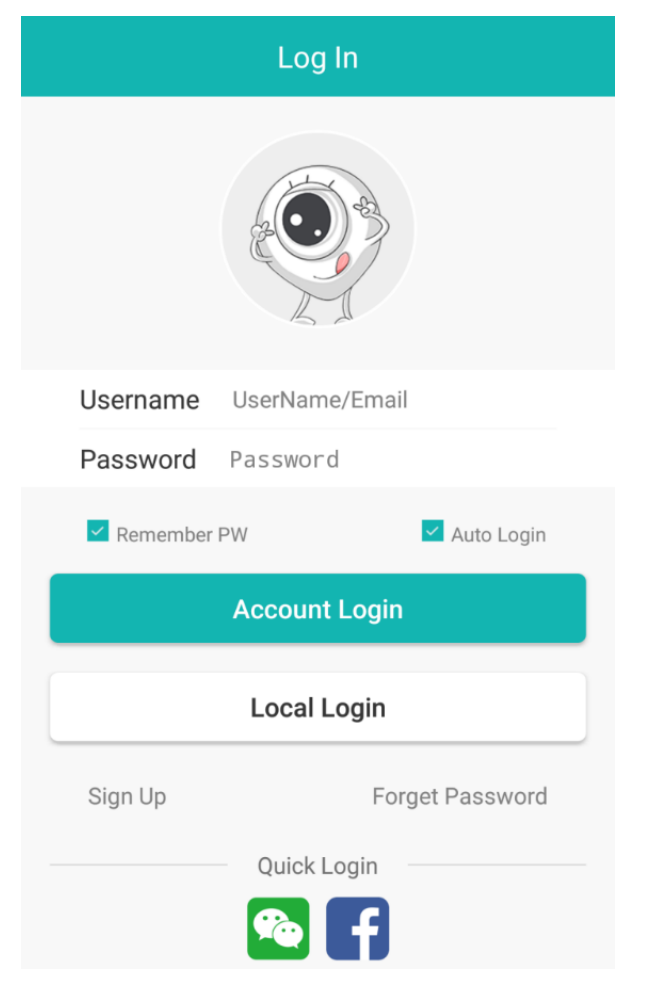

Należy wprowadzić nazwę użytkownika, hasło, powtórzenie hasła i e-mail. Aplikacja wyśle 4 cyfrowy kod do wcześniej podanej skrzynki pocztowej, którą następnie należy wprowadzić do aplikacji, aby potwierdzić rejestrację.

### **DODAWANIE URZĄDZENIA DO APLIKACJI**

Po pomyślnym zalogowaniu kliknij + w prawym górnym rogu i wybierz SET MY DEVICE TO WI-FI (Podłącz moje urządzenie do sieci WiFi). Upewnij się, że twój nadajnik WiFi transmituje sygnał 2,4 GHz.

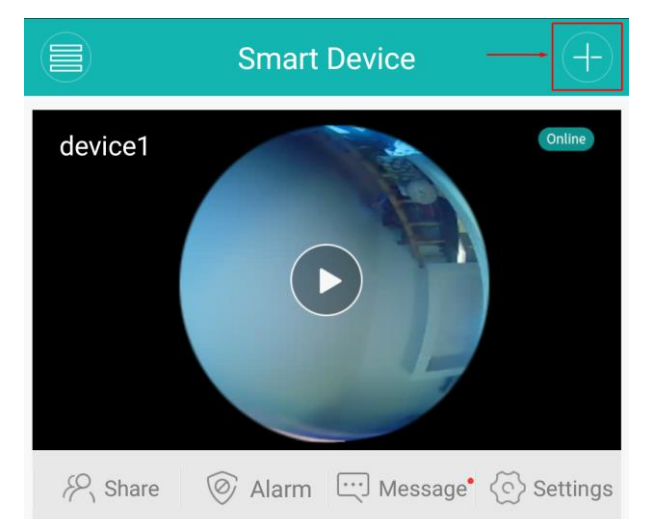

Wykonaj kolejne kroki i pozwól aplikacji uzyskać dostęp do lokalizacji urządzenia.

Wybierz swoją domową sieć Wi-Fi i wprowadź hasło. Aplikacja rozpocznie wyszukiwanie urządzeń emitujących urządzenia Wi-Fi w pobliżu - dlatego ważne jest, aby podczas dodawania urządzenia do aplikacji być w pobliżu routera.

W tym samym czasie można monitorować różne kamery wewnątrz aplikacji. Każdej z nich można oddzielnie ustawić trybu widoku, obracanie, powiększanie i pomniejszanie widoku oraz wiele innych opcji. Aparat zawiera także czujnik ruchu i za każdym razem, gdy wykryje ruch, wyświetli powiadomienie na urządzeniu z instalowaną aplikacją (jeśli funkcja została włączona w procedurze opisanej w poprzedniej sekcji).

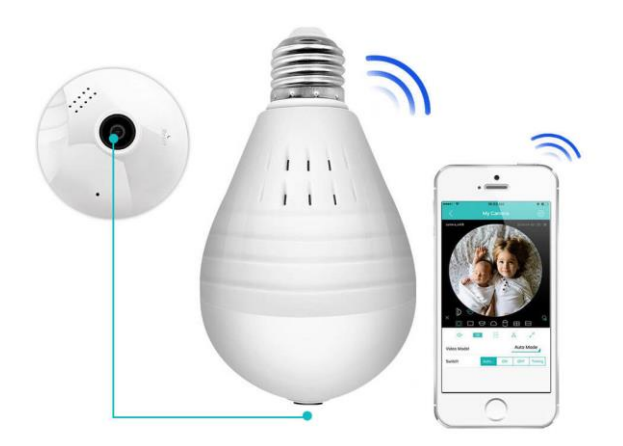

Do przechowywania zdjęć potrzebna jest karta Micro SD / TF (brak w zestawie). Aby uzyskać więcej informacji na temat korzystania z aplikacji, należy skontaktować się z programistą aplikacji.

360-stopniowa kamera IP posiada również funkcje interkom - należy nacisnąć i przytrzymać centralny

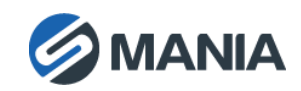

przycisk w aplikacji, a kamera odtworzy dwustronną komunikację.

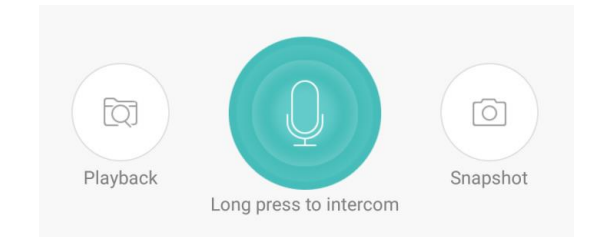

## **UWAGI I ŚRODKI OSTROŻNOŚCI**

- Urządzenie do działania potrzebuje mieć włączone napięcie elektryczne w gnieździe.
- Do przechowywania obrazów potrzebna jest karta Micro SD / TF (format FAT32, maks. 128 GB, brak w zestawie).
- Należy regularnie sprawdzać i aktualizować system aplikacji iCSee.
- Należy często aktualizować hasło dostępu do konta użytkownika.
- Nie należy ustawiać łatwych haseł, aby uniknąć naruszenia prywatności.
- Urządzenie można używać tylko zgodnie z przepisami i aktami prawnymi.
- Podczas instalacji lub wymiany zawsze należy wyłączyć napięcie elektryczne w gnieździe (wyłączenie przełącznika i bezpiecznika).
- Należy zainstalować w miejscu niedostępnym dla dzieci.
- Jeśli urządzenie jest włączone przez dłuższy okres, nie należy dotykać żarówki. W przeciwnym razie istnieje niebezpieczeństwo oparzenia.
- Nie należy używać tego urządzenia w pobliżu źródeł wody lub substancji łatwopalnych z mokrymi rękami albo w kontakcie z wodą.
- Urządzenie należy czyścić suchą ściereczką.
- Do czyszczenia nie należy używać środków o właściwościach ściernych
- Nie należy zanurzać urządzenia w żadnym płynie.
- Jeśli urządzenie nie będzie używane przez dłuższy czas, należy wyjąć baterie.
- Należy przechowywać w suchym i niezapylonym miejscu.
- Przy recyklingu należy przestrzegać obowiązujących przepisów ochrony środowiska.

#### **GWARANCJA**

Gwarancja jest ważna przez 24 miesiące. Można ją zgłosić do firmy DFVU, Liparjeva 6a, 1234 Mengeš, Słowenia, w celu uzyskania produktu zastępczego lub zwrotu pieniędzy. Wystarczy przesłać nam numer zamówienia i datę zakupu pocztą elektroniczną dostępną po kliknięciu na nasze logo w prawym dolnym rogu. Czas użyteczności produktu wynosi 24 miesiące od daty jego odbioru.

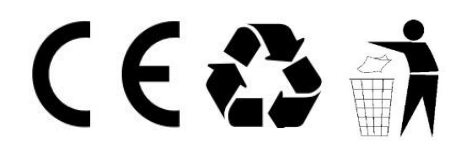

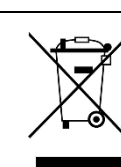

Symbol utylizacji i recyclingu zgodnie z dyrektywą WEEE. Symbol WEEE jest umieszczany na produktach zgodnych z dyrektywą UE 2012/19/UE w sprawie zużytego sprzętu elektrycznego i elektronicznego (WEEE). Ma on na celu zapobieganie niewłaściwej utylizacji produktu oraz promowanie ponownego wykorzystania i recyclingu.

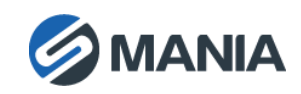